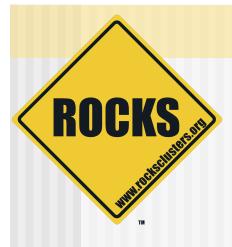

## Introduction to Grid Computing

Rocks-A-Palooza II Lab Session

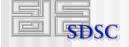

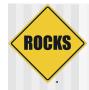

## Using The Grid Roll

- Option 1
  - Reinstall
  - "frontend upgrade"
- Option 2
  - Use kroll

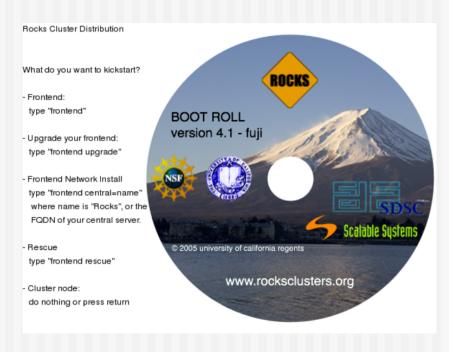

# Option 1: Re-Installation Begin Upgrade

1. Insert Boot CD into frontend

#### 2. Login as root

- # insert-ethers --dump > /export/insert-ethers.sh
- # add-extra-nic --dump > /export/add-extra-nic.sh
- # tar -cf /export/ssh.tar /root/.ssh

# init 6

ROCKS

- 3. At the Rocks Boot Prompt type "frontend upgrade central=xxx.xxx.xxx"
- 4. Same procedure as before but select Grid in addition to the other Rolls

# Option 1: Re-installation Choose Disk Druid

- Re-attach all partitions
  - ⇒ /

ROCKS

- state/partition1
- Re-Format
  - ⇒ /
- Do not Re-Format
   > /state/partition1

| Disk                                         | Partitioning Setup                                                                                  |          |
|----------------------------------------------|----------------------------------------------------------------------------------------------------|----------|
| selected installation                        | ng sets partitions base<br>on type. You also can cu<br>they have been created.                      | ustomize |
| allows you to create<br>environment. You can | itioning tool, Disk Dru<br>partitions in an inter<br>set the file system ty<br>ion sizes, and more. | active   |
| Autopartition                                | Disk Druid                                                                                          | Back     |
|                                              |                                                                                                    |          |

# ROCKS

# Option 1: Re-Installation Login as Root

Create Simple Certificate Authority
 Not a valid production CA
 Use only to verify Globus installation

Enter CA passphrase: Enter CA passphrase (again): Installing Globus CA (takes a few minutes) Done. Stopping xinetd: Starting xinetd: Stopping MDS Starting MDS [ OK ]

© 2006 UC Regents

# Option 1: Re-Installation Restore Compute Nodes

#### Restore Cluster Database

- # sh /export/insert-ethers.sh
- # sh /export/add-extra-nic.sh
- # tar -xf /export/ssh.tar
- # insert-ethers --update
- # rm /export/insert-ethers.sh
- # rm /export/add-extra-nic.sh /export/ssh.tar

#### Re-Install compute nodes

- # ssh-agent \$SHELL
- # ssh-add

ROCKS

# cluster-fork /boot/kickstart/cluster-kickstart-pxe

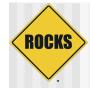

## **Option 2: kroll**

#### Insert Grid Roll CDROM into frontend

- # mount /dev/cdrom /mnt/cdrom
- # cd /home/install
- # rocks-dist --install copyroll
- # umount /mnt/cdrom
- # rocks-dist dist
- # kroll grid > /tmp/grid-install.sh
- # sh /tmp/grid-install.sh

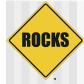

# Option 2: kroll Login as Root

Create Simple Certificate Authority
 Not a valid production CA
 Use only to verify Globus installation

| Enter CA passphrase:                       |   |    |   |
|--------------------------------------------|---|----|---|
| Enter CA passphrase (again):               |   |    |   |
| Installing Globus CA (takes a few minutes) |   |    |   |
| Done.                                      |   |    |   |
| Stopping xinetd:                           | [ | OK | ] |
| Starting xinetd:                           | [ | OK | ] |
| Stopping MDS                               | [ | OK | ] |
| Starting MDS                               | [ | OK | ] |

© 2006 UC Regents

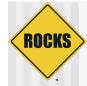

## **Globus Usage Statistics**

www-unix.globus.org/toolkit/docs/4.0/Usage\_Stats.html

- New default feature of GT4
- Statistics gathered and reported back to usage-stats.globus.org
- Add DROP rule to iptables (see next slide)
- Restart Firewall
  - # service iptables restart

# Sample: /etc/sysconfig/ iptables

```
*nat
-A POSTROUTING -o eth1 -j MASQUERADE
COMMIT
# Deny section
-A INPUT -p udp --dport 0:1024 -j REJECT
-A INPUT -p tcp --dport 0:1024 -j REJECT
# Block incoming ganglia packets on public interface.
-A INPUT -p udp --dport 8649 -j REJECT
# Disable Globus Usage Statistics Reporting from this host
-A OUTPUT -d usage-stats.globus.org -j DROP
# For a draconian "drop-all" firewall, uncomment the line below.
#-A INPUT -j DROP
COMMIT
```

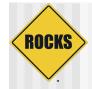

### **Globus Commands**

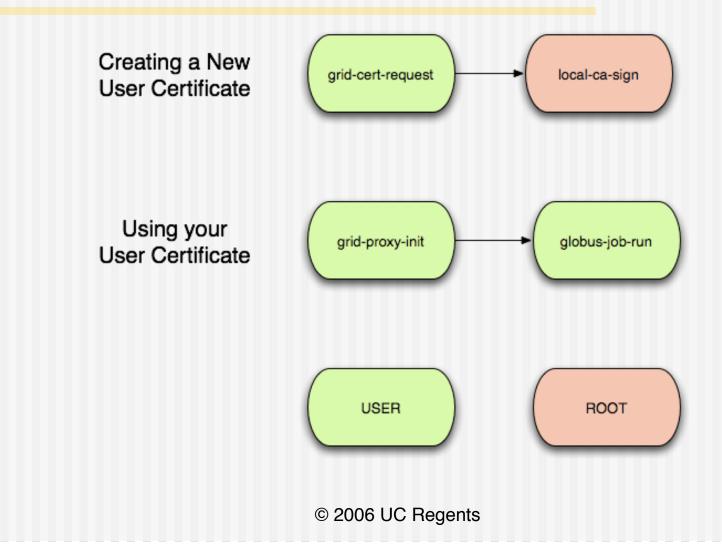

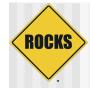

## **Globus Commands**

#### grid-cert-request

- Generate an SSL Certificate Request file
- Used by Certificate Authority to build the User Certificate
- local-ca-sign
  - Rocks specific command, must be run as root
  - Search all user home directories for Certificate Request files and creates User Certificates
  - Also adds all users to the local grid map file
- grid-proxy-init
  - Starts an SSL Certificate proxy
  - Similar to ssh-agent
  - Type in passphrase once for lifetime on the proxy
- globus-job-run
  - Issue a remote command on a globus machine using your user certificate

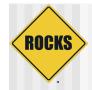

## grid-cert-request

Login as normal user

#### \$ grid-cert-request

Enter your name, e.g., John Smith: **Spaceman Spiff** A certificate request and private key is being created. You will be asked to enter a PEM pass phrase. This pass phrase is akin to your account password, and is used to protect your key file. If you forget your pass phrase, you will need to obtain a new certificate.

Using configuration from /etc/grid-security/globus-user-ssl.conf Generating a 1024 bit RSA private key ....++++++

writing new private key to '/home/gridboy/.globus/userkey.pem'
Enter PEM pass phrase: XXXXXXXXX
Verifying password - Enter PEM pass phrase: XXXXXXXXXX

© 2006 UC Regents

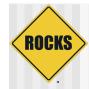

### local-ca-sign

- Login as root user
- # local-ca-sign

Enter CA passphrase: XXXXXXXX

Enter password for the CA key: XXXXXXXX

The new signed certificate is at: /root/.globus/simpleCA// newcerts/03.pem

/etc/grid-security/grid-mapfile does not exist... Attempting to create /etc/grid-security/grid-mapfile

(1) entry added

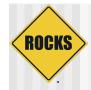

## grid-proxy-init / globus-job-run

#### Login as normal user

#### \$ grid-proxy-init

Your identity: /O=Grid/OU=San Diego Supercomputer Center/ OU=rocks12.sdsc.edu/OU=sdsc.edu/CN=Spaceman Spiff Enter GRID pass phrase for this identity: Creating proxy ..... Done Your proxy is valid until: Tue Sep 9 10:53:51 2003

#### \$ globus-job-run localhost /bin/hostname

rocks12.sdsc.edu